## **How to Reset Your Voicemail PIN**

- 1. Login to your personal voicemail Web Inbox: <a href="https://voicemail.whitworth.edu/inbox">https://voicemail.whitworth.edu/inbox</a>
  Use the same login as your PC.
- 2. Once logged in, click on the big "Settings" button on the topmost menu.

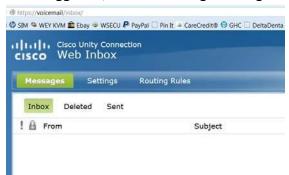

This will open a separate webpage/tab for the Personal Communications Assistant:

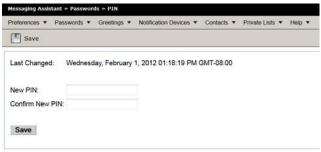

3. From the "Passwords" dropdown menu, select "Change PIN." Feel free to explore all the other options; there are a lot of useful settings you can control with the Personal Communications Assistant.